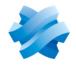

STORMSHIELD

# **STORMSHIELD ENDPOINT SECURITY** EVOLUTION

# RELEASE NOTES Version 2

version z

Document last updated: June 22, 2023 Reference: ses-en-release notes-v2.4.3

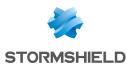

# Table of contents

| Resolved vulnerabilities for SES Evolution 2.4.3                                | 3 |
|---------------------------------------------------------------------------------|---|
| SES Evolution 2.4.3 fixes                                                       | 3 |
| Compatible Microsoft Windows versions                                           | 4 |
| Recommendations                                                                 | 4 |
| Updating built-in security policies and agent pools                             |   |
| Implementing security policies<br>Updating the operating system on workstations |   |
| Known issues                                                                    | 8 |
| Explanations on usage                                                           | 9 |
|                                                                                 | n |
| Documentation resources 1                                                       | U |
| Documentation resources       1         Downloading this version       1        |   |
|                                                                                 | 1 |

In the documentation, Stormshield Endpoint Security Evolution is referred to in its short form: SES Evolution.

This document is not exhaustive and minor changes may have been included in this version.

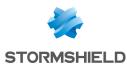

# Resolved vulnerabilities for SES Evolution 2.4.3

# **SES Evolution agent**

Two low severity vulnerabilities were fixed.

Details on these vulnerabilities can be found on our website:

- https://advisories.stormshield.eu/2023-021/
- https://advisories.stormshield.eu/2023-022/

# SES Evolution 2.4.3 fixes

# Warning

#### WARNING

Before updating your solution from a version 2.3.x to version 2.4.3, you must download and deploy the 2304a security policy. To download it, go to your MyStormshield client area or to the **Stormshield updates** panel of the administration console.

# **Administration console**

#### Agent log details

In some cases, the administration console would stop unexpectedly when displaying the details of an agent log. This issue has been fixed.

# Syslog server

#### Logs in JSON format

The agent IP address was not included in the agent logs in JSON format sent to the Syslog server. This issue has been fixed.

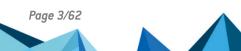

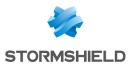

# **Compatible Microsoft Windows versions**

Refer to the **Product life cycle** guide to find out more on compatibility with Microsoft Windows versions.

# Recommendations

# Updating built-in security policies and agent pools

Before updating an existing environment to this new version of SES Evolution:

- Read this section carefully,
- Read the section Explanations on usage carefully,
- Read the section **Known issues** in the Stormshield**Knowledge base** carefully (use the same login credentials as those for your **MyStormshield** client area).

Built-in rule sets provided by Stormshield are automatically updated in the administration console when the solution is updated. However, this is not the case for built-in security policies. When necessary, you must manually update your policies in the console if any of the sets that they contain have a green arrow, as described in step 4 of the procedure below.

The following are the major steps involved in updating policies and the pool to this new version:

| 1 | Updating SES Evolution via the Installation Center                                       |
|---|------------------------------------------------------------------------------------------|
| 2 | Updating security policies to use the latest versions of rule sets                       |
| 3 | Creating a test agent group                                                              |
| 4 | Selecting pilot agents for the test group and monitoring their behavior for several days |
| 5 | Updating all agents to version 2.4.3                                                     |

We recommend that you follow the detailed procedure below for the update:

- 1. If there are unsaved changes in your administration consoles, save them and shut down the consoles.
- 2. Follow the procedure for updating SES Evolutioncomponents via the Installation Center, as explained in the Installation guide.
- 3. Once the update via the Installation Center is complete, open the consoles again to finalize the update. A message will warn you that the security policies are not using the latest version of the rule sets. Policies were not automatically updated in order to prevent compatibility issues with agents in versions lower than version 2.4.3.

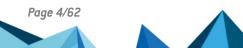

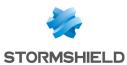

4. Select a console. In the console's **Policies** menu, a green arrow pointing upwards indicates policies that are not using the latest version of some rule sets.

| Stormsm                | eld - D    | efault policy                                                                                                    |                               |                      |                  |            |                                                                                             |          |          |  |
|------------------------|------------|----------------------------------------------------------------------------------------------------|-------------------------------|----------------------|------------------|------------|---------------------------------------------------------------------------------------------|----------|----------|--|
| Policy templo          | te provide | I with SES Evolution.                                                                                                    |                               |                      |                  |            |                                                                                             |          |          |  |
| Limport<br>gent groups | using this | Export<br>policy: Default group                                                                                                    |                               |                      |                  |            |                                                                                             |          |          |  |
|                        |            |                                                                                                    |                               |                      |                  |            |                                                                                             |          |          |  |
| + Creat                |            | et $\mathscr{O}_{+}$ Add a shared rule set                                                                                                    |                               |                      |                  |            |                                                                                             |          |          |  |
| + Creato               | e a rule s | t<br>Stormshield - Audits of attack contexts <sup>v5</sup><br>This rule set makes it possible to monitor events occurring in a pool<br>if it is placed before protection nuice sets, all events can be monitor                                                                                                    | Always use latest version 🛛 🛩 | ▲₅                   | □_4              | <b>₽</b> 4 | □ <sup> □</sup> <sub>□</sub> 4                                                              | [0       | * 12     |  |
| ı. ⊘                   |            | Stormshield - Audits of attack contexts <sup>v5</sup><br>This rule set makes it possible to monitor events occurring in a pool                                                                                                    |                               | ₿ <sub>5</sub><br>₿₄ | □_4              | ≜ 4<br>≜   | -<br>-<br>-<br>-<br>-<br>-<br>-<br>-<br>-<br>-<br>-<br>-<br>-<br>-<br>-<br>-<br>-<br>-<br>- | 0)<br>0) | <br>* 12 |  |
| ı. ⊘                   |            | Stormshild - Audits of attack contexts <sup>15</sup><br>This rule set makes it possible to monitor events occurring in a pool<br>if it is placed before protection rule sets, all events can be monitor<br>Stormshild - Advanced protections <sup>16</sup><br>This rule set provides some protections that can detect and/or block |                               | _,                   | □_4<br>□<br>□_33 | - 4        | - 4                                                                                         | _        | * 12     |  |

Duplicate a policy containing a green arrow, such as the default policy, for example.

- 5. Select the copy of the policy and click on Edit.
- 6. Rename the policy by adding the version number "2.4.3" for example.
- 7. Select Always use latest version for all rule sets containing a green arrow.

| Ţ,     | «<br>stormshield<br>Endpoint Security | ← ♥ Policies > Storms You locked the "Policies" panel 20 seconds ago                                | Save X Cancel          | ? |
|--------|---------------------------------------|----------------------------------------------------------------------------------------------------|------------------------|---|
| $\sim$ | Evolution v 2.2.0                     | Stormshield - Default policy 2.2                                                                    | Version 1              | Ĩ |
| •      | StormAdmin 🏼 🇳                        | Policy template provided with SES Evolution.                                                        | Changes 22 seconds ago | 9 |
| Ch     | Dashboard                             |                                                                                                    | Changes 2 minutes ago  | _ |
| e,     | Agent logs                            | $\downarrow$ $$                                                                                     |                        |   |
| P.     | System logs                           | Import Export                                                                                       |                        |   |
|        | Environment                           |                                                                                                    |                        |   |
| ¢      | Agents                                | Agent groups using this policy: None                                                                |                        |   |
| •      | Policies                              |                                                                                                    |                        |   |
| ÷      | Challenges                            | + Create a rule set $\mathscr{O}_{+}$ Add a shared rule set                                         |                        |   |
| ψ      | Devices                               | 1. Stormshield - Audits of atta <sup>v5</sup><br>Always use latest version $\checkmark$             |                        |   |
| 붜      | System                                | monitor events occurring in a                                                                       |                        |   |
| **     | Agent handlers                        | 2. O This rule set provides some production that an detect an Always use latest version v           |                        |   |
| •)     | Users                                 | 3. O This rule set protects against the theft of sensitive data by apply                            |                        |   |
|        |                                       | 4. O This rule set makes it possible to protect the pool against malici Always use latest version v |                        |   |
|        |                                       | <                                                                                                   | ►                      |   |

- 8. Save the policy.
- 9. Now, duplicate one of your production agent groups to test the deployment in version 2.4.3 with the new updated policy.
- 10. In the Policies tab, select the policy created earlier.
- 11. Ensure that the software version selected in the Version section of the Software tab is 2.4.3.
- 12. Save the new group.
- 13. You will now select one or several agents in your initial group, which will be used as pilot agents. In the **General** tab of the initial group, select the pilot agents and click on **Move agents to**. Select the new test group.

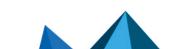

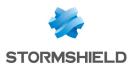

- 14. In the **Environment** menu, click on **Deploy** to deploy the changes made to your environment.
- 15. After the pilot agents have reconnected to the agent handler, the workstations must be restarted. After restarting, ensure that the agents have indeed switched to software version 2.4.3 and that they are using the new policy.

Test the behavior of the pilot agents for several days. Once you are sure that they are running properly, you can update all the agents in the pool. There are two ways to do so:

• Select the new policy and software version 2.4.3 in your production agent groups. If you choose this option, remember to delete the test group.

- or -

• Duplicate all your production groups and update them, then delete older groups if necessary.

If there is a need for agents to downgrade to an earlier version after updating to version 2.4.3, the version would no longer be compatible with the policies that contain version 2.4.3 features. We recommend that you then move the affected agents back to their original group.

## Implementing security policies

With version 2.4.3, Stormshield provides protection and audit rule sets. These rule sets are shared and are either built into the console or need to be downloaded, and can be used in built-in policies or in your own policies.

You can follow the recommendations below regarding the order of sets and which sets to use in your policies.

| Order | Rule sets                                           | Included/Optional |
|-------|-----------------------------------------------------|-------------------|
| 1     | Audits of attack contexts                           | Included          |
| 2     | Monitoring of known dangerous or vulnerable drivers | Included          |
| 3     | Windows Defender event forwarding                   | Optional          |
| 4     | Your own audit rule set                             | Optional          |
| 5     | Secured Wi-Fi hotspots                              | Optional          |
| 6     | Block-list of known dangerous applications          | Included          |
| 7     | Advanced protections                                | Included          |
| 8     | Anti-ransomware protection                          | Included          |
| 9     | Your own protection rule set                        | Optional          |
| 10    | Protection against malicious usage of LOLBIN        | Optional          |
| 11    | Data leak prevention                                | Included          |
| 12    | Protection baseline                                 | Included          |
| 13    | Common applications hardening                       | Optional          |
| 14    | Common network hardening                            | Optional          |

#### Default policy

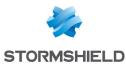

| Order | Rule sets                                           | Included/Recommended/Optional              |
|-------|-----------------------------------------------------|--------------------------------------------|
| 1     | Audits of attack contexts                           | Included                                   |
| 2     | Monitoring of known dangerous or vulnerable drivers | Included                                   |
| 3     | Windows Defender event forwarding                   | Optional                                   |
| 4     | Your own audit rule set                             | Optional                                   |
| 5     | Block-list of known dangerous applications          | Included                                   |
| 6     | Backend protection                                  | Recommended (backend only)                 |
| 7     | Agent handler protection                            | Recommended (agent handlers only)          |
| 8     | Administration console protection                   | Recommended (administration consoles only) |
| 9     | Advanced protections                                | Included                                   |
| 10    | Anti-ransomware protection                          | Included                                   |
| 11    | Your own protection rule set                        | Optional                                   |
| 12    | Protection against malicious usage of LOLBIN        | Optional                                   |
| 13    | Data leak prevention                                | Optional                                   |
| 14    | Protection baseline                                 | Included                                   |
| 15    | Common applications hardening                       | Optional                                   |
| 16    | Common network hardening                            | Optional                                   |

#### Backoffice component protection

Other Stormshield built-in rule sets can be found in shared rule sets. For more information, refer to the sections **Understanding built-in rule sets** and **Customizing built-in rule sets** in the SES Evolution *Administration guide*.

# Updating the operating system on workstations

Before updating the Microsoft operating system on workstations that host SES Evolution agents, ensure that you have the most recent Stormshield rule sets. If this is not the case, download the latest rule sets as described in the section **Downloading Stormshield updates** in the *Administration guide*, then update your security policies.

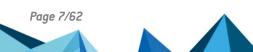

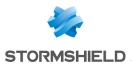

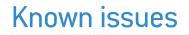

The up-to-date list of the known issues related to this version of SES Evolution is available on the Knowledge Base Stormshield. To connect to the Knowledge base, use the same identifiers as for MyStormshield.

Page 8/62

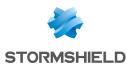

# Explanations on usage

#### Compatibility with Windows Smart Application Control protection

From version 2.4 onwards, SES Evolution is compatible with Smart Application Control protection, which is available with a fresh Windows 11 22H2 installation (disabled by default). However, when the agent is installed, informational warning messages will be generated regarding drivers that the agent runs.

#### SES Evolution online help

The version of the online help accessible from the administration console is always the latest available version, regardless of the console version installed.

#### Challenges

On a console in version 2.4, the challenge mechanism cannot be used with agents in version 2.3.x and below.

#### **Protection against WMI Persistence**

Advanced protection against WMI persistence is incompatible with the 32-bit and 64-bit versions of the Microsoft Windows 10 LTSB 2015 operating system. Even if it is enabled, it will not run on this operating system. However, this incompatibility does not prevent the SES Evolution agent from functioning normally.

#### **SES Evolution installation**

If a Windows update is in progress during a full installation of SES Evolution server or of the backend component, the installation will fail. It is recommended to disable Windows update before installing SES Evolution, and to enable it again afterwards.

#### Bluetooth Low Energy devices

The SES Evolution agent does not filter Bluetooth Low Energy devices; only standard Bluetooth devices are recognized.

Page 9/62

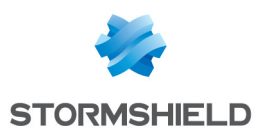

# **Documentation resources**

The following technical documentation resources are available on the **Stormshield Technical Documentation** website or on Stormshield **Institute** website. We suggest that you rely on these resources for a better application of all features in this version.

# Guides

- Installation guide
- Administration guide
- SQL Server Recommendations guide

Please refer to the Knowledge Base for specific technical information.

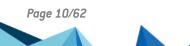

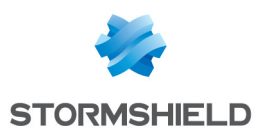

# Downloading this version

# Going to your MyStormshield personal area

You need to go to your MyStormshield personal area in order to download the 2.4.3 version of Stormshield Endpoint Security Evolution:

- 1. Log in to MyStormshield with your personal identifiers.
- 2. In the left panel, select **Downloads**.
- 3. In the right panel, select the relevant product and version.

## Checking the integrity of the binary files

To check the integrity of Stormshield Endpoint Security Evolution binary files:

- 1. Enter one of the following commands and replace filename by the name of the file you want to check:
  - Linux operating system: sha256sum filename
  - Windows operating system: CertUtil -hashfile filename SHA256
- 2. Compare with hashes provided on MyStormshield personal area, section Downloads.

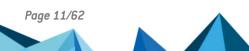

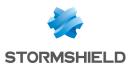

# Previous versions of SES Evolution v2

In this section, you will find the features and fixes from previous versions of SES Evolution v2.

| 2.4.2 |              |                                 | Bug fixes |
|-------|--------------|---------------------------------|-----------|
| 2.4.1 | New features | <b>Resolved vulnerabilities</b> | Bug fixes |
| 2.3.2 | New features |                                 | Bug fixes |
| 2.3.1 | New features |                                 | Bug fixes |
| 2.2.3 | New features |                                 | Bug fixes |
| 2.2.2 | New features |                                 | Bug fixes |
| 2.1.2 |              | <b>Resolved vulnerabilities</b> |           |
| 2.1.1 |              |                                 | Bug fixes |
| 2.1   | New features | <b>Resolved vulnerabilities</b> | Bug fixes |
| 2.0.2 |              |                                 | Bug fixes |
| 2.0.1 |              | <b>Resolved vulnerabilities</b> | Bug fixes |
| 2.0.0 | New features |                                 |           |
|       |              |                                 |           |

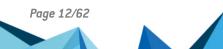

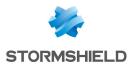

# SES Evolution 2.4.2 fixes

# Warning

#### 🕒 WARNING

Before updating your solution to version 2.4.2, download and deploy the 2304a security policy. To download it, go to your MyStormshield client area or to the **Updates Stormshield** panel in your administration console.

# **SES Evolution agent**

# Compatibility between the SES Evolution agent and the Microsoft Windows operating systems

The signature process of SES Evolution drivers has been reviewed in order to maintain the compatibility with Windows 7, Windows 8.1, Windows Server 2008 R2 and Windows Server 2012 R2 operating systems.

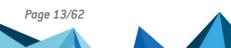

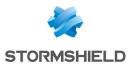

# SES Evolution 2.4.1 new features and enhancements

# Warning

#### 🕛 WARNING

Before updating your solution to version 2.4.1, download and deploy the 2304a security policy. To download it, go to your MyStormshield client area or to the **Stormshield updates** panel of the administration console.

# Improved pool protection

#### Integrated search for indicators of compromise

SES Evolution now makes it possible to search for Indicators of Compromise (IoC) on your entire pool or part of it. IoCs are able to detect attacks on a user workstation, prevent their spread and clean up systems before a compromise is exploited.

Indicators may be, for example, file names, specific IP addresses, malicious file hashes, suspicious URLs or text files.

IoC searches can be launched when a security rule detects or blocks abnormal behavior. Searches can also be launched manually at any time to monitor one or several workstations on demand. You can also schedule IoC scans by agent group, at regular intervals and for a specified duration.

To search for IoCs, you must first provide SES Evolution with the IoC description. IoCs may originate from your own pool if you have detected a compromise via SES Evolution or other means, or from external private or public resources.

## ₱Find out more

#### Remediation operations on a group of workstations

In an attack or malicious operation on your pool, you can now launch remediation operations on several workstations from agent logs generated in the administration console. These operations make it possible to limit the impact of attacks and fix any damage caused.

Depending on the agent log type, SES Evolution offers various remediation operations, for example: deleting a file or registry key, shutting down a process or retrieving files encrypted by ransomware

## ₱Find out more

#### **Detection of Windows Store apps**

SES Evolution can now detect app signatures that have been validated by Microsoft to be distributed via Windows Store. This verification makes it possible to extend the verification of legitimate apps to Windows Store apps and rely on the analysis of information contained in apps' certificates.

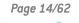

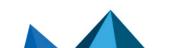

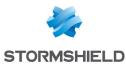

# **Database management**

#### Monitoring of administration and log databases

With the calculation of estimates and alerts, SES Evolution now allows users to monitor the remaining capacity in databases and prevent them from being saturated. In the **System** menu of the administration console, charts provide a quick overview of database occupation and make it possible to estimate when they will be saturated.

To anticipate when databases will be saturated so that they can be reduced, SES Evolution allows you to:

- Schedule daily maintenance tasks to optimize database performance,
- · Manually delete logs immediately,
- Schedule when logs older than a certain date will be automatically deleted.

In addition, SES Evolution now makes it possible to export incidents that are reported in the event of an attack. You can then submit them to an external service for analysis, for example, and archive them as well on a storage server to free up space on the log database.

#### ₱Find out more

# **Troubleshooting**

#### **Diagnostic tool**

When abnormal incidents occur, the new SES Evolution diagnostic tool collects data about the component causing the issue (agent and backoffice) and the host's Windows system. Stormshield's technical support team can then analyze this data to form a diagnosis.

Find out more

## **Administration console**

#### New shortcut icons

In the administration console, a new banner at the top of the window shows several icons with direct access to menus in the console:

- Three icons indicating the status of the backend server, databases and agent handlers. Click on each icon for more details.
- An icon to access the **Environment** menu. When a deployment is required, the icon will turn red.
- An icon to access user preferences.
- An icon to access the Stormshield updates menu.

# **SES Evolution Agent**

#### **Compatibility with Smart Application Control**

The SES Evolution agent is now compatible with the Smart Application Control option on Windows 11 22H2 operating systems. We advise you to refer to the section Explanations on usage for more information.

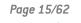

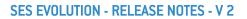

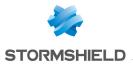

# **Security policies**

#### Wi-Fi network rules

The WPA3 authentication mode is now available in the Wi-Fi network rules in security policies to allow such connections to be blocked, allowed or monitored.

₱Find out more

# **Compatible SQL Server versions**

# New compatibility

SES Evolution is now compatible with SQL Server 2022 and SQL Server Express 2022 databases.

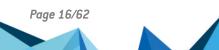

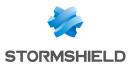

# Resolved vulnerabilities for SES Evolution 2.4.1

# Backend

Two low severity vulnerabilities were fixed.

Details on these vulnerabilities can be found on our website:

- https://advisories.stormshield.eu/2023-001/
- https://advisories.stormshield.eu/2023-002/

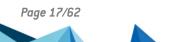

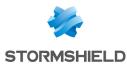

# SES Evolution 2.4.1 fixes

# **SES Evolution agent**

#### Agent integrity verification

Support reference: 199381CW The agent integrity verification has been optimized and the severity of logs generated by this verification has been reviewed to make it more consistent with the severity of the reported information.

#### **Outbound UDP connections**

Support reference: 192545CW

The SES Evolution application firewall now optimizes the processing of outbound UDP connections on the user's workstation so that it no longer slows down the transmission of certain network packet types or disrupts the operation of third-party apps.

# **Administration console**

#### Simultaneous use of multiple consoles

The stability of the SES Evolution backend server has been enhanced to support the simultaneous use of multiple administration consoles.

#### Operations on devices

All operations performed in the console's **Devices** menu are now logged in System logs: when keys are added, modified, deleted, etc. In addition, the list of vendors and USB devices in security policies has been updated.

#### Automatic creation of application IDs

Support reference: 172154PW When you add an exception to a log that was generated by the activation of the advanced protections **Environment discovery** or **Malicious use of certutil**, the ID created automatically in the exception rule now includes the children of the app identified.

#### Name of the Command line criterion in application IDs

Support reference: 172856PW When a Command line criterion is added in application IDs, the **Show more** link remains displayed in the main panel of the ID, even when the criterion is very long.

#### Challenges

Support reference: 201634CW An issue regarding the operation of the challenge mechanism has been fixed.

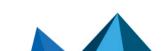

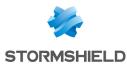

#### Importing custom rule sets

Support reference: 201083CW When rule sets are imported into a security policy, shared rule sets can no longer be overwritten with private rule sets, unless you have deleted the shared sets from the console.

When rule sets are deleted, they remain in the database. As a result, if you import a custom rule set that has the same ID as a deleted rule set, the version number of the imported set will be incremented by one from the version of the deleted set.

#### **Deleting shared rule sets**

Support reference: 201151CW Deleted shared rule sets can now be restored, by restoring a version or revision of a policy that contained such sets.

#### **Environment discovery protection**

Support reference: 172473PW The Environment discovery protection has been improved to reduce the number of false positives.

#### Database overloaded when incident context logs fail to be inserted

#### Support reference: 205490CW

When an agent generates simple context logs during an incident, if the insertion of such logs into a database fails, any new attempts by the agent handler to insert them will now be restricted for the first few days. After nine days, no more attempts will be made. A system log will then warn the user that context logs have been deleted. This fix makes it possible to avoid overloading the database with logs.

Page 19/62

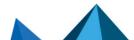

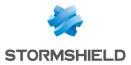

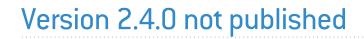

Version 2.4.0 is not available to the public.

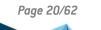

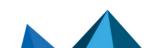

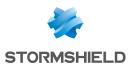

# SES Evolution 2.3.2 new features and enhancements

# **SES Evolution Agent**

#### Uninstalling the SES Evolution agent

With the new AgentRemovalTool.exe tool available in your MyStormshield client area, SES Evolution agents can be uninstalled when a standard uninstallation is not possible. This tool runs in Windows safe mode and is compatible with all versions of the agent. It will be updated regularly so that it stays compatible.

₱Find out more

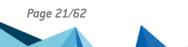

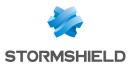

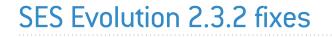

# **Installation Center**

#### Improvements to the demo installation

During the configuration of authentication settings in the demo installation, the Installation Center would occasionally generate an error. This issue has been fixed.

# **SES Evolution Agent**

#### Plugging the USB device into a decontamination station

In some cases, the highest trust level could not be granted to USB devices plugged into a decontamination station due to an issue with access privileges. This issue has been fixed.

#### Integrity check and agent repair

Support reference: 199298CW The agent integrity check and agent repair functions via EsaUpdateSvc have been improved. Agent repair is now launched only when necessary.

#### Compatibility with device control applications

Support reference: 197055CW Compatibility with third-party device control applications has been improved for agent installations and updates.

#### Stopping agent processes

Support references: 197090CW, 197091CW and 197092CW When processes that enable interaction with the SES Evolution agent (e.g., *EsSetup.exe* and *EsGui.exe*) stop running, the logs generated as a result now include the 'Notice' severity level. Previously, they indicated the 'Error' level.

#### Agent self-protection

The self-protection of the agent interface has been greatly improved. It is highly recommended to install this new version.

# **Administration console**

#### Downloading policies from the Stormshield public update server

Built-in security policies on the Stormshield public update server can now be downloaded again and installed in the administration console, even if they had already been installed before and removed from the console.

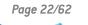

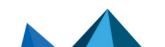

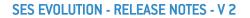

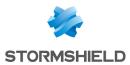

#### Communication between the console and the backend server

#### Support reference: 199390CW

The maximum response time is now longer when the administration console sends requests to the backend server. The purpose of this extension is to prevent false error logs from being generated, and reduce the volume of system logs.

# Installation Center and administration console

#### Keep logs forever option

The **Keep logs forever** option can now be selected again in the Installation Center and the **System** tab in the administration console.. This option is available only when SQL Server Enterprise is used.

# **Third-party libraries**

#### Yara library update

The Yara library used by Stormshield has been updated to version 4.2.3, as this version resolves a vulnerability.

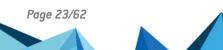

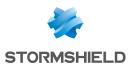

# SES Evolution 2.3.1 new features and enhancements

# Improved pool protection

#### Built-in Yara scan tool

SES Evolution now integrates the Yara scan tool, which is based on rules that make it possible to detect binary or textual patterns in files or running processes. By recognizing known patterns, Yara identifies threats or attacks targeting workstations. The administrator can then set up remediation actions.

Yara scans can be launched when a security rule detects or blocks abnormal traffic, but you can also launched Yara scans manually at any time, to monitor one or several agents on demand. These scans can also be scheduled by agent group, at regular intervals and for a specified duration.

Yara is an open-source tool with free online documentation that explains how to build rules. Depending on the current events, Stormshield will also provide Yara rules in order to detect potential new threats.

#### Find out more

# **Stormshield resources**

#### Automatic updates of policies and rule sets

When a new version of SES Evolution is installed, it contains the most recent versions of built-in security policies and built-in rule sets. However, Stormshield may sometimes publish an update of any of these resources separately from a version to provide a quick antidote to new threats or a quick reaction to changes in third-party products. You can now easily access these

updates from the console and choose to install them automatically. The 🤷 icon allows you to access the new panel from which resources can be downloaded.

Resources are available by default on the Stormshield public server. You can also configure a local server of your choice if you work in an offline environment.

Detailed descriptions are given of the changes made in the new versions of policies and rule sets. These descriptions are available only in French and English.

#### ₱Find out more

# **New protections**

#### Parent PID Spoofing protection

The new protection against parent PID spoofing is available in the **Threats** tab of a protection rule set. It prevents hackers from starting programs that they would declare as children of arbitrarily chosen existing processes.

#### New shared rule sets II 901

The following rule sets have been added to the shared rule sets in the administration console. With these rules, sensitive information systems can be protected, in line with the French

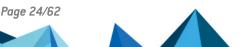

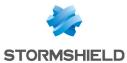

interministerial instruction no. 901 drafted by the ANSSI. These five rule sets are templates. To use them, adapt them to your environment by duplicating them in your policies.

- II901 Common application hardening template
- II901 Common device hardening template
- ll901 Network client hardening template
- II901 Network server hardening template
- II901 USB decontamination station hardening template

In addition, the new shared rule sets below can be downloaded from your MyStormshield personal area or from the Stormshield public server:

| Protection against malicious<br>usage of LOLBIN     | This protection set prevents hackers from using certain Microsoft LOLBIN binary files maliciously.        |
|-----------------------------------------------------|----------------------------------------------------------------------------------------------------|
| Block-list of known dangerous applications          | This protection set blocks the startup of known harmful applications identified by hash or by certificate |
| Monitoring of known dangerous or vulnerable drivers | This audit rule set raises alerts when a known dangerous or vulnerable driver is loaded.                  |

### ₱Find out more

#### Changes to existing rule sets

Some existing built-in rule sets have been modified. SES Evolution2.4.3 includes v2.3.2.2208a rule sets.

For details on these modifications, refer to *Stormshield rule sets release notes* in the **Downloads** menu in your **Mystormshield** personal area.

Refer to **Recommendations** to find out our recommendations with regard to implementing security policies.

# Activity monitoring

#### Grouping of similar logs

When similar events occur on one or several agents, the generated logs are now displayed by group in the **Agent logs** menu of the administration console. In this way, there are considerably fewer lines of logs to read, and grouped logs can be easily distinguished from isolated logs. Many details are shown in log groupings, such as the dates and times of the first and last logs.

You can also add exceptions for all logs in a grouping by applying a single action.

#### ₱Find out more

#### Google and VirusTotal search links from agent logs

In the details of an agent-generated log, which can be accessed from the **Agent Logs** menu of the administration console, two new links make it possible to check the maliciousness of each process involved, either on **Google** or the **VirusTotal** website.

#### ₱Find out more

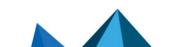

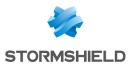

#### New information in system logs

System logs now indicate all changes made in the administration console with regard to agent groups and agent handlers.

## **Compatible Microsoft Windows versions**

#### **New compatibilities**

SES Evolution now supports Windows Server Core 2012 R2, 2016, 2019 and 2022 operating systems for all its components except the administration console.

# **Security policies**

#### Enabling Detection mode on policies and rule sets

SES Evolution now offers Detection mode for security policies and rule sets. When this mode is enabled, agents do not block operations, but instead, generate logs indicating the operations that would have been blocked by a rule. This allows you to easily test security policies or rule sets on a pool before using them in a production environment and without disrupting users, so that you can measure the impact of restrictions and make adjustments accordingly.

You can enable Detection mode on an entire policy in the agent group settings, or on individual rule sets in a policy.

Find out more

## **Removable Devices**

#### Filtering USB devices at startup

Security rules that make it possible to monitor the use of USB devices now apply as soon as a workstation starts up, before the Windows session opens.

Find out more

# **Administration console**

#### **Contextual help**

Context-relevant sections of the SES Evolution solution documentation can now be accessed from the panels in the administration console.

#### Versions of rule sets and advanced protections

When a policy uses rule sets or advanced protections that are not in their most recent versions, a new visual indicator now appears in the console. A button on the row of such a rule set makes it possible to easily update the set.

#### Find out more

#### Using the dashboard

You can now browse from the dashboard to the various panels of the console by using several links spread out over graphs, icons and text segments in the dashboard.

#### ₱Find out more

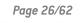

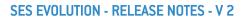

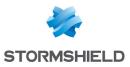

#### Copying and pasting rules

Rules can be copied and pasted between rule sets of the same type (audit or protection) and between policies.

#### **Duplicating agent groups**

Existing agent groups can be duplicated in the administration console to create a new group. While the duplicated group keeps all the settings of the original group, it does not contain any agents.

Page 27/62

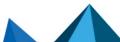

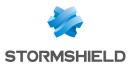

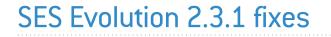

## **Installation center**

#### Lowest SQL Server version

The Installation center now refuses to install or update SES Evolution if your version of SQL Server is lower than the minimum version required, i.e., SQL Server 2017 Cumulative Update 25 (14.0.3401.7).

# **Administration console**

#### Connecting with the backend

Support reference: 194069CW

The configuration of the administration console has been modified to keep and reuse TCP connections as much as possible. This somewhat reduces network traffic and latency on the console.

# **SES Evolution agents**

#### Agent interface display

The commands *EsGui.exe* and *EsGui.exe /ShowPanel* now correctly display the agent's interface, even when it has already been launched but is not visible.

#### Agent export file

#### Support reference: 167578PW

The process of exporting information about agents in a *.csv* file has been improved in the administration console:

- The file contains column titles to make reading easier,
- The columns in the *.csv* file correspond to the information that can be seen in the list of agents in the administration console,
- The type of separator can be selected (comma, semicolon or tab).

# **Security policies**

#### Protection against privilege escalation

Support reference: 192169CW

The mechanism that protects against privilege escalation no longer generates logs when a user without administration privileges attempts to uninstall an application.

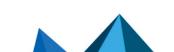

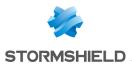

#### Rule set version

After a deployment, a rule set always shows which version of the set was deployed. However, in "edit" mode, rule sets that have been configured to **Always use latest version** now keep this setting and no longer show the version deployed.

# Agent logs

#### **Application filter**

Support reference: 189842CW The Application filter in agent logs has been split into two filters: Application and Target application, to differentiate applications that performed an action from those on which the action was applied.

#### Getting agent logs

Support reference: 193939CW ne display time in the

Requests to get agent logs have been improved to shorten the display time in the administration console.

#### Adding an exception for a log triggered by a file access rule

#### Support reference: 197182CW

Creating an exception rule from some logs triggered by a rule controlling access to files no longer causes error while applying the security policy after a new deployment on agents.

## **USB storage devices**

#### Display in the administration console

Support references: 192880CW - 193078CW

When a USB device is plugged into an agent and its enrollment fails, it now appears in the SES Evolution administration console. Its trust level is 0.

#### Logs relating to USB devices

#### Support reference: 183857CW When information about the name of the vendor and the name of the product is missing, it no longer appears with the value *<NULL>* in SES Evolution. It has since been replaced with the vendor ID and product ID.

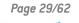

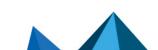

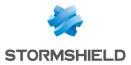

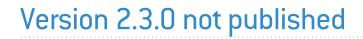

Version 2.3.0 is not available to the public.

Page 30/62

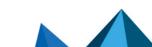

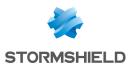

# SES Evolution 2.2.3 new features and enhancements

# Agents

#### Tracing via a script

When an issue occurs on a workstation, tracing can now be launched via a script, by running EsGui [[...]\Stormshield\SES Evolution\Agent\Bin\Gui] with the command line option /StartDiagnostic.

You can indicate the name of the final log file: EsGui.exe /StartDiagnostic /DiagnosticFile <path\to\file.cab>.

You can also stop tracing: EsGui.exe /StopDiagnostic.

### ₱Find out more

#### Deploying agents via a group policy

In your MyStormshield client area, Stormshield now provides a PowerShell script that allows you to deploy SES Evolution agents in a pool, by using a group policy (GPO). You can find it under Downloads > Stormshield Endpoint Security > Evolution > Tools.

#### Find out more

#### Changes to existing rule sets

Some existing built-in rule sets have been modified. SES Evolution2 includes rule sets v2.2.3.2204a.

For details on these modifications, refer to *Stormshield rule sets release notes* in the **Downloads** menu in your Mystormshield personal area.

Refer to **Recommendations** to find out our recommendations with regard to implementing security policies.

Page 31/62

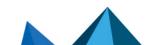

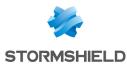

# SES Evolution 2.2.3 fixes

# **Compatibility with third-party products**

#### **Compatibility with Windows Sandbox**

Support reference: 192983CW A compatibility issue between SES Evolution and Windows Sandbox that occasionally caused a blue screen of death (BSOD) has been fixed.

#### Logs

#### **Reduced severity**

Support reference: 189040CW SES Evolution generates logs whenever backoffice components access a known registry key to allow DLL injection. The severity of such logs has been lowered from "Notice" to "Informational" level.

#### Agent update or repair

Support reference: 168746PW

In the agent's interface, the log indicating that an agent update or repair was successfully completed has been changed to inform the user that the agent must be restarted to finalize the operation.

# **SES Evolution agents**

#### Workstation at startup

Support reference: 191475CW The SES Evolution processes *EsaRulesEngDrv* and *EsaKrnICtrIDrv* no longer cause a blue screen of death (BSOD) when some workstations start running.

#### Edition of the agent ID

The *EsSetup.exe* executable file now accepts the "/newagentid" or "-newagentid" option as a way to abandon the unique ID of the agent that is already installed. A new unique ID will then be assigned to the agent when it retrieves a new communication certificate from an agent handler.

#### Agent update

In some cases, the workstation may take longer to start up. The execution of the agent's various services has been optimized to shorten the wait.

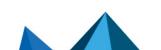

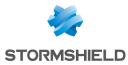

#### Downgrading to an older version

To allow downgrades to an older version of the agent when issues occur, changes have been made in version 2.2.3 so that downgrading remains possible from future versions of SES Evolution.

#### Unblocking the agent

#### Support reference: 192599CW

The self-protection system on agents has been improved so that agents that are not connected and have a highly restrictive security policy can be unblocked.

## **USB devices**

#### Viewing USB devices in the console

Support reference: 193035CW

Whenever a USB device was manually deleted from the administration console but not unplugged from the workstation, the device would continue to appear in the list when the user unplugged the device. This issue has been fixed.

USB devices deleted from the console will appear in the console once again the next time they are inserted.

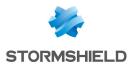

# SES Evolution 2.2.2 new features

# **New protections**

#### Anti-ransomware protection

SES Evolution 2.2.2 now protects your organization's workstations from ransomware attacks. It can detect operations that ransomware applications usually perform on a system and quickly stop them.

SES Evolution has provided a new "Anti-ransomware protection" rule set for this purpose. This rule set is available in shared rule sets, and is included in the Default policy. An anti-ransomware protection rule also appears in the **Threats** tab of rule sets.

If the ransomware manages to modify or encrypt files before the attack can be blocked, SES Evolution will provide a list of such files to help you restore them. For the same purpose, SES Evolution now also offers a mechanism that creates and protects shadow copies (also known as snapshots) in Windows, as described in the following section.

#### ₱Find out more

#### Shadow copy protection in Windows

Microsoft Windows offers a data backup mechanism with which shadow copies or snapshots of a workstation's local NTFS volumes can be created. These shadow copies make it possible to restore lost data.

SES Evolution now detects and blocks the deletion or corruption of shadow copies on workstations. Such malicious operations are usually among the first that ransomware applications execute.

#### Saving Windows shadow copies

SES Evolution also allows you to save shadow copies for your entire pool. Each SES Evolution agent will then create a shadow copy per day for every local NTFS volume on protected workstations. The last five copies will be kept.

To use this feature, you must first allow the creation of shadow copies for all NTFS volumes on the workstations and ensure that they have sufficient reserved disk space.

#### ₱Find out more

#### Updating the Default policy

The Default policy has been enriched with the addition of an anti-ransomware protection rule set.

When updating from SES Evolution 2.1.x to version 2.2, refer to the **Recommendations** to find out the steps to take with regard to policy updates.

#### Find out more

#### New built-in rule sets

In addition to the "Anti-ransomware protection" rule set, the two shared rule sets below were also added. Prior to SES Evolution 2.2.2, the rules that made up these sets were found in the "Protection baseline" rule set, which was part of the Default policy. They were removed from the Protection baseline set to form independent sets that are available in the shared sets.

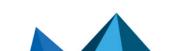

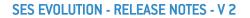

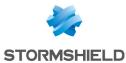

| Common applications hardening | The set provides better control over how common applications behave,<br>which may sometimes be dangerous, even if the source is not<br>malicious. |
|-------------------------------|----------------------------------------------------------------------------------------------------|
| Common network hardening      | The set provides better control over applications that may generate unwanted network traffic.                                                     |

## ₱Find out more

#### Changes to existing rule sets

Two existing built-in rule sets have been modified and enriched. For details on these modifications, refer to the *Stormshield rule sets release notes* in your MyStormshield personal area.

Refer to **Recommendations** to find out our recommendations with regard to implementing security policies.

# **Compatible Microsoft Windows versions**

#### New compatibilities

SES Evolution now supports Windows 10 21H2, Windows 11 and Windows Server 2022 operating systems.

# **Application identifiers**

#### Filtering applications and processes via command line arguments

Some applications can be used on your appliance pool by your administrators for legitimate purposes, but can also be used maliciously by attackers.

For better control over the use of applications, SES Evolution now makes it possible to filter their operations more granularly based on the settings of their command line. These settings can be specified as criteria in application IDs, making it possible to apply different rules to the same application, depending on how it is used. For example, you can prevent PowerShell from running only when it is run as a hidden process, or when its command line parameters attempt to bypass Windows execution policies.

₱Find out more

# **Configuration deployment**

#### **Deployment indicator**

The SES Evolution console now shows a visual indicator opposite the **Environment** menu, showing that you have modified the configuration and that it must be deployed in the agent pool.

₱Find out more

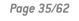

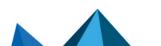

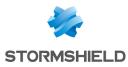

# Activity monitoring

#### Browsing between logs and exception rules

In the agent logs panel of the administration console, a new button leads you directly to exception rules created from a log, if you need to read or modify them.

# Server configuration

#### **Disk space monitoring**

In the SES Evolution console, the dashboard now indicates the disk space used on the servers that host backends, agent handlers and databases. You will be warned when any thresholds are reached. Monitoring disk space allows you to anticipate disk space issues and guarantee service continuity.

₱Find out more

# **Administration console**

New features have been added to the administration console to facilitate the management of policies and rules:

- If you wish to export policies or rule sets, you can now choose which items to export. They will then be exported in separate files.
- The number of existing rules is now shown on each tab of the various rule types in a set.
- When you select shared rule sets to add to a policy, they are now added in the order of selection.
- Rules can now be copied/pasted or cut/pasted within the same rule set.

# Icon of the agent on workstations

#### Icon changed in the taskbar

On workstations, the old icon  $\blacksquare$  of the agent has been replaced with the icon  $\blacksquare$  in the taskbar.

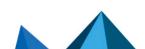

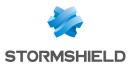

## SES Evolution 2.2.2 fixes

## **Security policies**

## Creating exceptions from an "Environment discovery" log

Support reference: 167745PW Exception rules can now be created in the administration console based on logs generated by the advanced "Environment discovery" protection.

## Modifying the volume type in an application ID

Support reference: 167477PW Whenever the Volume type criterion was removed from an identifier and added back to the same identifier, the settings of the criterion could not be modified. This issue has been fixed.

## Importing and exporting rule sets

#### Support reference: 168385PW

Whenever *.cab* files were imported in the panel of shared rule sets, an error message would appear if the files did not contain any shared rules. The message has been improved to state the cause of the error.

Whenever rule sets are exported, the names of the export files now specify whether the sets are shared or private.

## Agent logs in the administration console

## Searching for agents

Support reference: 167508PW

In the **Agent logs** panel, searches performed via the **Agent** column now make it possible to include all agents, not only those in the list shown in this column.

## Special and accented characters in agent group names

Support reference: 167581PW In the **Agent logs** panel, special and accented characters are now correctly displayed in the **Agent group** column.

## Log display in the console

Support reference: 188215CW When rule-generated logs were configured to never appear on the console, they appeared nonetheless. This setting now works correctly.

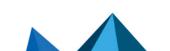

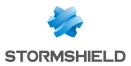

## **Advanced log filters**

In the advanced filters of the **Agent logs** panel, the Enter key no longer wrongly adds a new line or automatically confirms the form.

### Logs generated by self-protection events

Support reference: 167586PW In the **Agent logs** panel, the **View rule** button is no longer available for logs generated by selfprotection events, since such logs do not match any rules.

### User name in incidents

Support reference: 189879CW In the Agent logs panel, the user name is now shown in the Agent column of each incident, as was already the case for standard logs.

## Managing agent groups

### Filtering agents by agent groups

In the **Agents** menu of the administration console, the **Default group** filter in the **Group** field now always shows the agents of the default group after the interface language is changed.

### Applying conditional security policies

Support reference: 168192PW In agent group configuration, conditional policies that use scripts as a condition of application are now applied in the right order.

### Maintenance mode disabled

When Maintenance mode is not allowed in the agent group configuration, the button to enable Maintenance mode in the advanced settings of the agent's **Preferences** tab is now grayed out.

## **Deploying the environment**

### Timeout after a deployment error

#### Support reference: 189042CW

When an issue occurs during the deployment of an environment, and the deployment stops, a new deployment can only be attempted 15 minutes later. The timeout was previously set to 30 minutes.

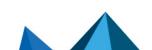

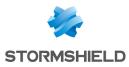

## **SES Evolution agents**

## **Optimizing performance**

Support reference: 187968CW The impact of the SES Evolution agent on the performance of process launches has been optimized. It allows improving the compatibility with the Xilinx SDK.

Support references: 185692CW and 186425CW The protection of access to the registry database and the identification of processes have been improved so that they no longer affect the performance of workstations.

## Updating the SES Evolution agent

Support reference: 186717CW Searches for updates from the agent's interface no longer cause an error, and now function correctly.

## **Deleting logs**

Support reference: 167479PW SES Evolution logs are now effectively deleted from workstations' disks after the number of days indicated in the configuration of the agent group.

## Blocked EsUpdate and EsUpdateHost processes

Support reference: 167481PW The SES Evolution self-protection mechanism now no longer blocks the EsUpdate and EsUpdateHost processes over port 80.

## **Compatibility with Microsoft Excel**

Support reference: 186764CW Keylogging protection no longer makes Microsoft Excel shut down unexpectedly.

## Improved performance when a USB device is plugged into an air-gapped workstation

Support reference: 187720CW An incompatibility with Windows Defender's real-time protection, which occurs when a USB device is plugged into an air-gapped workstation, would slow down the workstation. This incompatibility has been fixed.

## **Compatibility with Microsoft PowerPoint**

Support reference: 188228CW SES Evolution no longer shuts down Microsoft PowerPoint unexpectedly when the workstation switches out of hibernation mode.

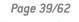

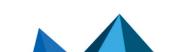

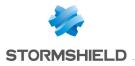

## Agent handlers

## Time zone

Support reference: 189338CW

An issue with the time zone on the machine hosting the agent handler could block log processing and log recording in the database. This issue has been fixed.

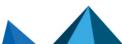

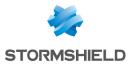

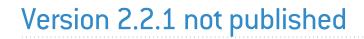

Version 2.2.1 is not available to the public.

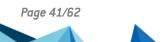

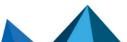

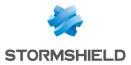

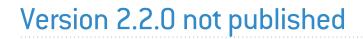

Version 2.2.0 is not available to the public.

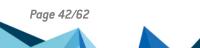

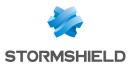

## Resolved vulnerabilities for SES Evolution 2.1.2

## Backend

A high severity vulnerability was fixed. Details on this vulnerability can be found on our website https://advisories.stormshield.eu/2021-070/.

## **Administration console**

A medium severity vulnerability was fixed. Details on this vulnerability can be found on our website https://advisories.stormshield.eu/2021-071/.

## Logs

A low severity vulnerability was fixed. Details on this vulnerability can be found on our website https://advisories.stormshield.eu/2021-072/.

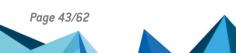

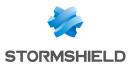

## SES Evolution 2.1.1 fixes

## Installation

Support references: SESNG-7486 You can now launch an update a second time via the Installation Center if it was canceled the previous time.

Support references: SESNG-7842 The Installation Center now correctly verifies the backend component password.

## Stormshield default policy

Support references: SESNG-7714 When keylogging protection is enabled, KeePass Password Safe is no longer prevented from automatically entering passwords

Support references: SESNG-7865 Wi-Fi rules that were initially in the *Protection baseline* rule set have been outsourced to an independent rule set that is not included by default in policies. In this way, the software security policy can be kept separate from the hardware component usage policy. In addition, Wi-Fi and general device rules no longer generate incidents systematically.

Support references: SESNG-8105 By adding a new root certificate that Google Chrome uses, the browser can be started again when a user clicks on a hypertext link in an e-mail in Microsoft Outlook.

Support references: SESNG-8399 The SQL Server VSS Writer identification mode has been changed. Now it no longer freezes when it writes information to the Shadow Copies registry.

Support references: SESNG-8444 Microsoft Office applications that write *.js* extension files no longer raise alarms.

To reduce the occurrence of false positives, some heuristic rules that detect password-stealing malware were removed from the policy, and two Microsoft programs known to access raw volumes were added to the policy.

## **Rule sets**

Support references: SESNG-8335 Links to policies in the panel of a rule set are now kept when the **Update all** action is used.

## **Protection rules**

Support references: SESNG-8345 In file rules or application identifiers, file paths containing errors could previously be entered. These are now verified.

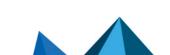

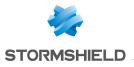

## **OSSEC rules**

Support references: SESNG-8345 Some of the file paths that must be monitored in OSSEC rules prevented the policy from being applied. This issue has been fixed.

## Logs

Support references: 183722CW Rules created when an exception is added from a log are now configured correctly.

Support references: 167478PW SES Evolution no longer generates errors when there is a large volume of context logs.

## **SES Evolution agent**

Support references: 184781CW When events are exported in the SES Evolution agent interface, a list of technical errors is no longer displayed.

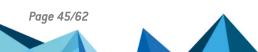

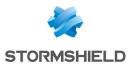

## SES Evolution 2.1 new features

## **New protections**

## Advanced protections

Advanced protections make it possible to protect your pool from malicious operations such as the theft of authentication credentials, malicious use of Windows tools, persistent techniques, etc.

₱Find out more

### New built-in policy: Protection of backoffice components

A built-in security policy is now equipped to increase the security of SES Evolution backoffice components. This policy must be applied to agent groups that contain agent handlers, backends and the administration console.

In addition to the security features in the default policy, it includes several modular rule sets, each of which corresponds to a backoffice component. The policy consists of the following rule sets:

- Audits of attack contexts,
- Backend protection (new),
- Agent handler protection (new),
- Administration console protection (new),
- Advanced protections (new),
- Protection baseline.

## ₱Find out more

### Changes to existing policies

The default policy has been enriched with new rule sets that provide advanced protections and protection from theft of sensitive information.

It now consists of the following rule sets:

- Audits of attack contexts,
- Advanced protections (new),
- Data leak prevention (new),
- Protection baseline.

When updating from SES Evolution 2.0.x to version 2.1, refer to the **Recommendations** to find out the steps to take with regard to policy updates.

### New built-in rule sets

The following rule sets have been added:

| Backend protection       | Protects the IIS application server (programs, settings, injection, etc.), database and SES Evolution Installation Center. |
|--------------------------|----------------------------------------------------------------------------------------------------|
| Agent handler protection | Protects the agent handler (programs, settings, injection, etc.), database and SES Evolution Installation Center.          |

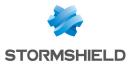

| Administration console protection    | Protects the SES Evolution administration console (programs, settings, injection, etc.), database and SES Evolution Installation Center.                                                                                                    |
|--------------------------------------|----------------------------------------------------------------------------------------------------|
| Advanced protections                 | Unlike protections that react to a strong individual event, advanced protections react to a pattern of several weak events, which when combined, represent a threat.                                                                                                    |
| Data leak prevention                 | Protects some specific applications used frequently in organizations,<br>e.g., web browsers, file transfer tools, vaults, Windows security<br>authorities and remote control tools. This protection mode covers<br>unauthorized access to files, registry locations and keylogging attempts<br>to deter the theft of sensitive assets.<br>Windows security authorities are also protected from interprocess<br>access, which prevents the extraction of Windows passwords. Special<br>attention is given to programs that allow external code to run (e.g.,<br>script engines, DLL loaders, etc.), so that their operations will always be<br>blocked. Likewise, programs provided by default with Windows<br>(LOLBIN) that allow indirect access to information, are blocked. |
| Windows Defender event<br>forwarding | Consolidates in the administration console security alerts of interest<br>that Windows Defender raises on protected workstations in the SES<br>Evolution pool. It is not included in built-in policies, so it must be added<br>manually to your policies.                                                                                                    |

**Changes to existing rule sets** The following rule sets have been modified:

| Audits of attack contexts | <ul> <li>Operations by programs that allow external code to run (e.g., script<br/>engines, DLL loaders, etc.) are now always logged, even when they<br/>are signed.</li> </ul>                      |
|---------------------------|----------------------------------------------------------------------------------------------------|
|                           | • The list of certificates that the rule set recognizes has been enriched.                                                                                                    |
|                           | <ul> <li>Rule severity levels have been revised so that no rule is below the<br/>agent group's default threshold (<i>Notice</i> level being the lowest)</li> </ul>                                  |
|                           | <ul> <li>Advanced detection of ARP Spoofing has been added to this rule set<br/>to detect Man In The Middle attacks.</li> </ul>                                                                     |
|                           | <ul> <li>Optimization to minimize impact on system performance without<br/>compromising audit quality. This will also reduce the possibility of<br/>losing logs during intense activity.</li> </ul> |
| Protection baseline       | This rule set has been enriched and hardened:                                                                                                    |
|                           | <ul> <li>Settings cannot be changed in safe mode,</li> </ul>                                                                                                    |
|                           | <ul> <li>BCD (Boot Configuration Data) is now protected,</li> </ul>                                                                                                    |
|                           | <ul> <li>Applications recognized as hacking tools have been enriched,</li> </ul>                                                                                                    |
|                           | <ul> <li>Script engines can no longer be run from browsers,</li> </ul>                                                                                                    |
|                           | <ul> <li>System configuration files (hosts, services and network) are now<br/>protected from unwanted changes,</li> </ul>                                                                           |
|                           | <ul> <li>Third-party programs are monitored and not allowed to run from MS<br/>Office applications,</li> </ul>                                                                                      |
|                           | <ul> <li>Heuristic analysis of malicious data theft programs, based on the<br/>name of the accessed file, has been improved</li> </ul>                                                              |
|                           | <ul> <li>Unsigned services are monitored and prevented from running.</li> </ul>                                                                                                    |

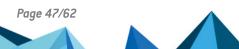

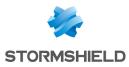

## Agent management

## Agent groups based on Active Directory criteria

Agents can be automatically assigned to an agent group according to the Active Directory groups or organizational units to which they belong. This feature saves time and lowers the risk of error when creating agent groups.

₱Find out more

## **Uninstalling agents**

You can now prevent the local administrator of a workstation from uninstalling the SES Evolution agent. In this case, the agent can still be uninstalled via a challenge.

€ Find out more

## Agent filtering

New filters now make it possible to show the list of agents by criteria such as operating system, status, security policy, etc.

€ Find out more

### Dashboard

A new diagram now appears in the dashboard of the administration console and shows the number of agents in the pool for each version of SES Evolution.

Find out more

Page 48/62

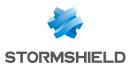

## Database

### Log retention in the database

The duration of log retention in the log database can be configured, either when SES Evolution is installed, or at any time through the new **System** menu in the administration console. When logs reach the end of their retention period, they will be deleted by a task that runs regularly.

Find out more

### Versions of policies and rule sets

The versions of policies and rule sets are now better managed to optimize storage space in the administration database.

€ Find out more

## **Removable devices**

The list of known USB devices (vendor and product) has been updated in the administration console.

## Activity monitoring

### Windows event monitoring

Windows events of your choice can be forwarded to SES Evolution so that security information about your environment can be displayed.

## ₱Find out more

### Logging of user activity

User activity in the SES Evolution administration console is now logged through a full audit of operations performed.

## ₱Find out more

### **Backoffic component logs**

A new menu in the administration console, **System logs**, shows the activity of agent handlers, backend servers and the SES Evolution administration console.

₱Find out more

### **OSSEC** analysis engine

OSSEC rules can now be imported into security policies from the administration console. This allows agents to subscribe to text-based logs or Windows events, and report them as SES Evolution logs in the log database or an SIEM.

Find out more

### Exporting to syslog servers

Logs can now be exported to several syslog servers and the export formats IDMEF and CEF have been added to facilitate their integration into your solutions.

Find out more

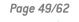

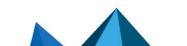

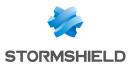

## **Resolved vulnerabilities for SES Evolution 2.1**

## Agent

## Loading DLLs

A vulnerability would occasionally cause some processes on the agent to load DLLs located elsewhere than in the agent's installation folders. This vulnerability has been fixed.

Details on this vulnerability can be found on our website https://advisories.stormshield.eu.

## Backend

### Access to custom scripts

A moderate severity vulnerability was fixed after the SES Evolution backend component was upgraded.

Details on this vulnerability can be found on our website https://advisories.stormshield.eu.

### Changes to unused scripts

A moderate severity vulnerability was fixed after the SES Evolution backend component was upgraded.

Details on this vulnerability can be found on our website https://advisories.stormshield.eu.

### Removal of unused scripts

A low severity vulnerability was fixed after the SES Evolution backend component was upgraded.

Details on this vulnerability can be found on our website https://advisories.stormshield.eu.

## **Removal of application identifiers**

A moderate severity vulnerability was fixed after the SES Evolution backend component was upgraded.

Details on this vulnerability can be found on our website https://advisories.stormshield.eu.

### Changes to security policies

A moderate severity vulnerability was fixed after the SES Evolution backend component was upgraded.

Details on this vulnerability can be found on our website https://advisories.stormshield.eu.

### **Duplication of security policies**

A moderate severity vulnerability was fixed after the SES Evolution backend component was upgraded.

Details on this vulnerability can be found on our website https://advisories.stormshield.eu.

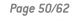

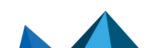

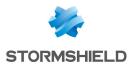

## SES Evolution 2.1 bug fixes

## Installation

In the Installation Center, *Minimum installation* has been renamed *Demo installation* to indicate that it must not be used in a production environment, only for testing or demos. *Advanced installation* has been renamed *Standard installation*.

Support references: SESNG-6898 The Installation Center no longer shuts down unexpectedly when the SQL user is unknown. A clear message now informs the user of the issue.

Support references: 182618CW The language of the Installation Center is now the same as the language of the operating system when it is either French, English, Spanish or German. The Installation Center appears in English for operating systems in other languages.

## **SES Evolution Agent**

Support references: 183130CW In some cases during startup, the SES Evolution agent would wrongly detect an integrity issue, which would then require a restart. This issue has been fixed.

Support references: SESNG-7184 A compatibility issue between the SES Evolution and the CCleaner application has been fixed.

Support references: SESNG-5426 A blue screen (BSOD) would sometimes occur when the host switched to standby mode. This issue has been fixed.

## **Security rules**

Exception rules can now be created from logs containing UNC paths.

Rules can now be copied/pasted or cut/pasted within the same rule set.

Process hollowing protection has been improved.

Support references: SESNG-7226 Privilege escalation rules in an audit rule set no longer prevent the evaluation of rules found in

the rule sets that follow.

Support references: SESNG-5295 The *Detect only* action is no longer offered in keylogging protection rules. It was made redundant with the *Passive rule* mode.

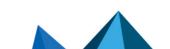

Support references: 181886CW

Support references: 182180CW

Support references: SESNG-5365

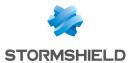

Support references: SESNG-5370 All file access originating from the network can now be blocked using file access control rules.

Support references: SESNG-6878 A message now appears if you create an identifier with a path that ends in one or several space characters.

## Logs

Support references: 182073CW In the administration console, the attack chart now displays correctly when it contains WiFi logs.

Support references: SESNG-6372 Filters that exclude agent logs did not always function in the administration console. This issue has been fixed.

Support references: 183960CW After users are deleted, they no longer appear in the list of users when logs are edited.

## **Device control**

#### Support references: SESNG-5580

Occasionally, the agent would not display an authorization message when a USB device was plugged in, even though the USB device access control rule required it. This issue has been fixed.

## Dashboard

### Support references: SESNG-5780

When the SES Evolution environment contains several agent handlers, their status is now correctly displayed in the administration console's dashboard.

## Agent management

Agent groups can no longer be created with invalid parameters.

Support references: SESNG-5505

Support references: SESNG-6910 The status of stopped agents now displays correctly in the **Agents** page of the administration console.

Support references: SESNG-7391

The Windows 10 21H1 operating system now displays correctly in the **Agents** page of the administration console.

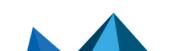

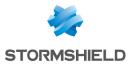

## Compatibility with other firewalls

Compatibility with other firewalls has been enhanced.

Support references: SESNG-5309

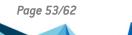

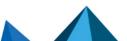

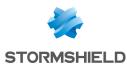

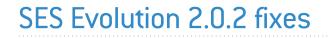

## SES Evolution upgrade

### New version of policies

When SES Evolution is updated, Stormshield security policies are now updated as well.

### Open administration console

The **Force update** button can now be used in the Installation Center to continue with an update even when an administration console is still open.

### Error while updating the administration console

Updating the administration console no longer causes a recurring error in the logs of the backend component. The log is now generated at one go.

### Updating the SES Evolution agent

After the SES Evolution agent was updated, it would occasionally prevent some processes from launching. This issue has been fixed.

## **Security Policies**

### Importing and exporting rule sets

Rule sets can now be exported and imported again into another SES Evolution environment in the same version.

### Application identifiers

Using recursive identifiers and certificates together within the same security rule to identify an application would sometimes cause a blue screen. This issue has been fixed.

## **SES Evolution default policy**

The default policy now includes compatibility with the Hardening mode in Panda Adaptive Defense 360. SES Evolution hides process hollowing operations when Panda causes them for legitimate reasons.

The audit rule set in the default policy was modified to restrict logs that are not relevant to security administrators. This reduces the number of logs displayed and the amount of system CPU that SES Evolution uses.

## **SES Evolution Agent**

#### Support references: 178084CW - 180244CW

Under certain conditions, SES Evolution agents would send status information that would be misinterpreted by the agent handler. In such cases, the information displayed on the **Agents** panel of the administration console could be incorrect. Various other issues could also occur, such as the administrator being unable to respond to challenges. This issue has been fixed.

Agents waiting to be restarted after features are changed are now displayed correctly in the dashboard of the administration console.

Page 54/62

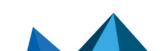

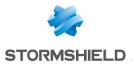

## **Removable devices**

Support references: 180798CW - 164622PW Using *FTDI Chip* products no longer causes a blue screen. Overall compatibility with devices has been enhanced.

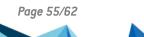

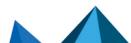

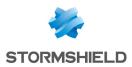

## Resolved vulnerabilities for SES Evolution 2.0.1

### Protection against denial of service attacks added

Protection against DDoS attacks was added to the API that registers new agent handlers in the Backend. Now only one agent handler can be registered every 15 seconds.

### Value in the registry deleted

A value relating to the security of challenges was unnecessarily present in the registry. This vulnerability was fixed by deleting this value.

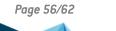

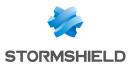

## SES Evolution 2.0.1 fixes

## **Installing SES Evolution**

### **Password fields**

In the Installation Center, the password and confirm password fields are now always correctly verified.

### License validity

In the Installation Center, the format and validity of the license are verified as soon as the license file is selected, instead of at the end of the installation.

## **Security Policies**

#### Support reference: 177214CW

### Network access

Some types of network access were not filtered by application protections because they were initiated by the system. They can now be blocked. This option makes it possible to block remote access to shared folders located on workstations that are protected by the SES Evolution agent.

If you upgrade SES Evolution to version 2.0.1, the default policy is not updated. You can download the corresponding rule set from your dedicated **MyStormshield** area to add network access permissions for system processes. For more information, refer to the Stormshield **Knowledge base**.

### **Network IDs**

The Invert identifier scope option is now correctly saved in the network ID editing window.

### Audit rules on drivers

Specific behavior in the *Driver loading* and *Driver integrity* protection rules is now correctly applied. These rules no longer generate unjustified logs for allowed drivers.

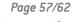

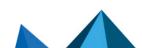

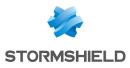

## Logs

### Searching in agent logs

In the administration console, the maximum duration of an agent log search has been increased from 30 seconds to 15 minutes. A message now appears when the search exceeds this duration.

### **Displaying incidents**

When an incident is opened, only alert logs are now displayed, up to a maximum of 1000 logs. The remaining logs are loaded when the attack chart is consulted, up to a maximum of 100000 logs. This makes it possible to build an attack chart with comprehensive logs.

## **SES Evolution Agent**

### Lengthy logs

Lengthy logs no longer cause the graphical interface of the SES Evolution agent to unexpectedly shut down.

### Self-protection rules

Self-protection rules on some registry keys of SES Evolution agents were not correctly applied. This issue has been fixed.

## **Display**

### Windows 10 agents

The **Agents** panel in the administration console now displays the correct version of the operating system for Windows 10 agents.

Page 58/62

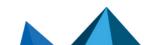

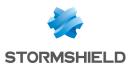

# Summary of features

Version 2.0 of SES Evolution offers the following features.

## SES Evolution 2.0 features

| Protection                                        |                                                                                                    |  |
|---------------------------------------------------|----------------------------------------------------------------------------------------------------|--|
| Memory overflow                                   | Protects your pool from intrusion attempts and<br>— vulnerability exploitation.                                                                                       |  |
| Process hollowing                                 |                                                                                                    |  |
| Security token theft                              | _                                                                                                    |  |
| File system bypass                                | _                                                                                                    |  |
| Keylogging                                        | _                                                                                                    |  |
| File access control                               | Controls all system resources and access to them. Allow<br>— applications to make changes, access these resources o<br>blocks them. You can also simply monitor them. |  |
| Registry base access control                      |                                                                                                    |  |
| Memory access control                             | _                                                                                                    |  |
| Execution control                                 | _                                                                                                    |  |
| Driver loading detection                          | Detects rootkits that attempt to load or change drivers in<br>the kernel.                                                                                             |  |
| Driver alteration detection                       | – ule kennel.                                                                                                    |  |
| Application firewall                              | Controls incoming and outgoing network communication for each application.                                                                                            |  |
| Wi-Fi access point control                        | Manages allowed Wi-Fi networks and prevents the Wi-Fi-<br>LAN bridge from being set up.                                                                               |  |
| Floppy disk or CD/DVD drive control, serial ports | Controls devices allowed in your neal throws the fully                                                                                                    |  |
| Bluetooth device control                          |                                                                                                    |  |
| USB device control                                | -                                                                                                    |  |
| USB decontamination air gap                       | Controls the USB keys and hard disks in your pool,<br>manages trusted devices and blocks devices that have<br>not been validated.                                     |  |
| Configuration                                     |                                                                                                    |  |
| Management via agent groups                       | Organizes your pool according to your requirements through a simple but powerful system of agent groups.                                                              |  |
| Configuration deployment                          | Deploys new configurations in all agents with a single click in the administration console.                                                                           |  |
| Stormshield security policy                       | Protects your pool with a default policy that covers<br>common threats and adds custom security rules to fully<br>adapt the policy to your environment.               |  |
| Context-based security policies                   | Adapts security to agents' environment so that they apply different policies based on their location.                                                                 |  |
| Policy management through rule sets               | Pool security rules in your policies and manage exceptions easily.                                                                                                    |  |

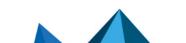

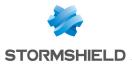

| Scheduled tasks                         | Runs commands on agents by configuring scripts from the administration console.                                                                                        |
|-----------------------------------------|----------------------------------------------------------------------------------------------------|
| Agent modularity                        | Manages features installed on each agent from the<br>administration console: uninstall unused features, delete<br>incompatible versions and reduce the attack surface. |
| Challenges                              | Allows some operations to be performed securely through a question/response system.                                                                                    |
| Simultaneously connected administrators | Organizes your administrators by role to manage<br>simultaneous access to various resources on the<br>administration console.                                          |

| Activity monitoring  |                                                                                                    |
|----------------------|----------------------------------------------------------------------------------------------------|
| Dashboard            | See the status of your pool in a glimpse with a simple dashboard.                                                                                                  |
| Log tracking         | Views events that agents raise, filtering them by priority, type, group, etc.                                                                                      |
| Attack analysis      | Follows incidents and analyzes attacks in a dedicated panel that illustrates steps in charts and provides additional information to better understand each attack. |
| Agent monitoring     | Tracks the pool's agents in real time, checks their status and assigns them to groups                                                                              |
| Syslog server export | Exports all events in your SIEM system to include them in your other sources of security information (firewall, antivirus, etc.).                                  |

Page 60/62

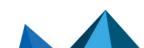

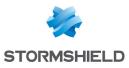

## Contact

To contact our Stormshield Technical Assistance Center (TAC):

- https://mystormshield.eu/ All requests to technical support must be submitted through the incident manager in the private-access area https://mystormshield.eu, under Technical support > Manage cases.
- +33 (0) 9 69 329 129
   In order for us to provide high-quality service, you are advised to use this communication method only to follow up on incidents that have been created earlier on <a href="https://mystormshield.eu">https://mystormshield.eu</a>.

Page 61/62

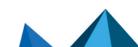

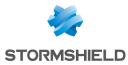

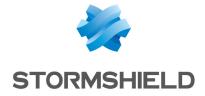

All images in this document are for representational purposes only, actual products may differ.

Copyright © Stormshield 2023. All rights reserved. All other company and product names contained in this document are trademarks or registered trademarks of their respective companies.

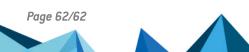